#### **دليل إصدار البطاقة الجامعية للطالب**

**تصرف البطاقة الجامعية لكل طالب مقبول في الجامعة الستخدامها فيما يلي:**

- إثبات الهوية في المدينة الجامعية.
- اثبات الهوية في االمتحانات الجامعية.

#### **كيف تطلب بطاقتك الجامعية إلكترونياً؟**

- أن تكون الصورة ملونة.
- أن تكون الخلفية بيضاء.
- أن تكون الصورة حديثة بحيث اليزيد تاريخها عن 6 أشهر وتعكس المظهر الحالي للطالب.
	- أن تكون الصورة واضحة.
	- أن تكون الصورة بصيغة jpg.

### **تنبيه!!**

**يتم استخراج البطاقة الجامعية بعد التأكد من الهوية الوطنية.**

**خطوات إصدار البطاقة الجامعية** 

**-1 تسجيل الدخول على البوابة اإللكترونية** 

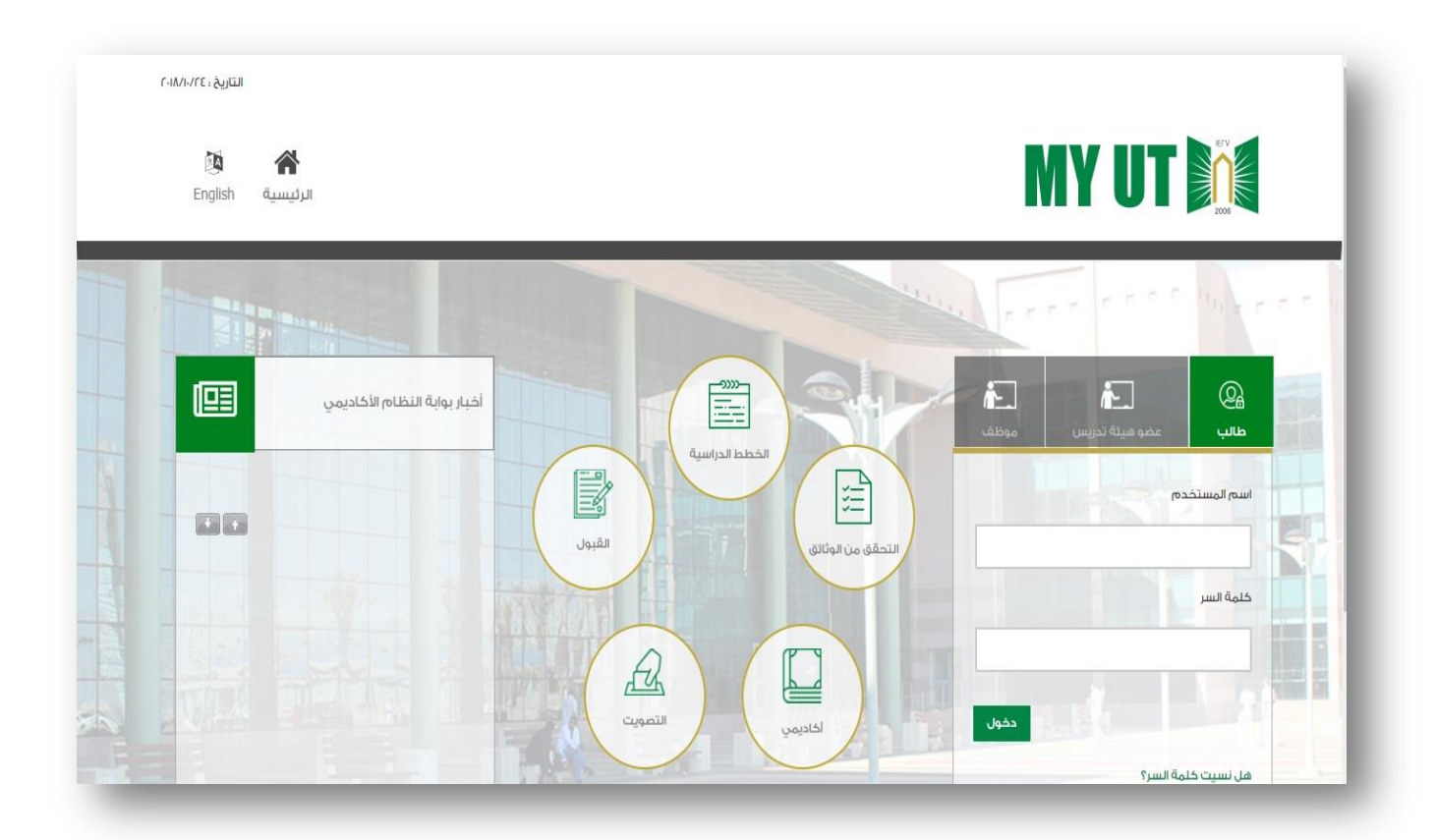

-2 **الضغط على ايقونة تحميل الصورة الشخصية من قائمة شخصي**

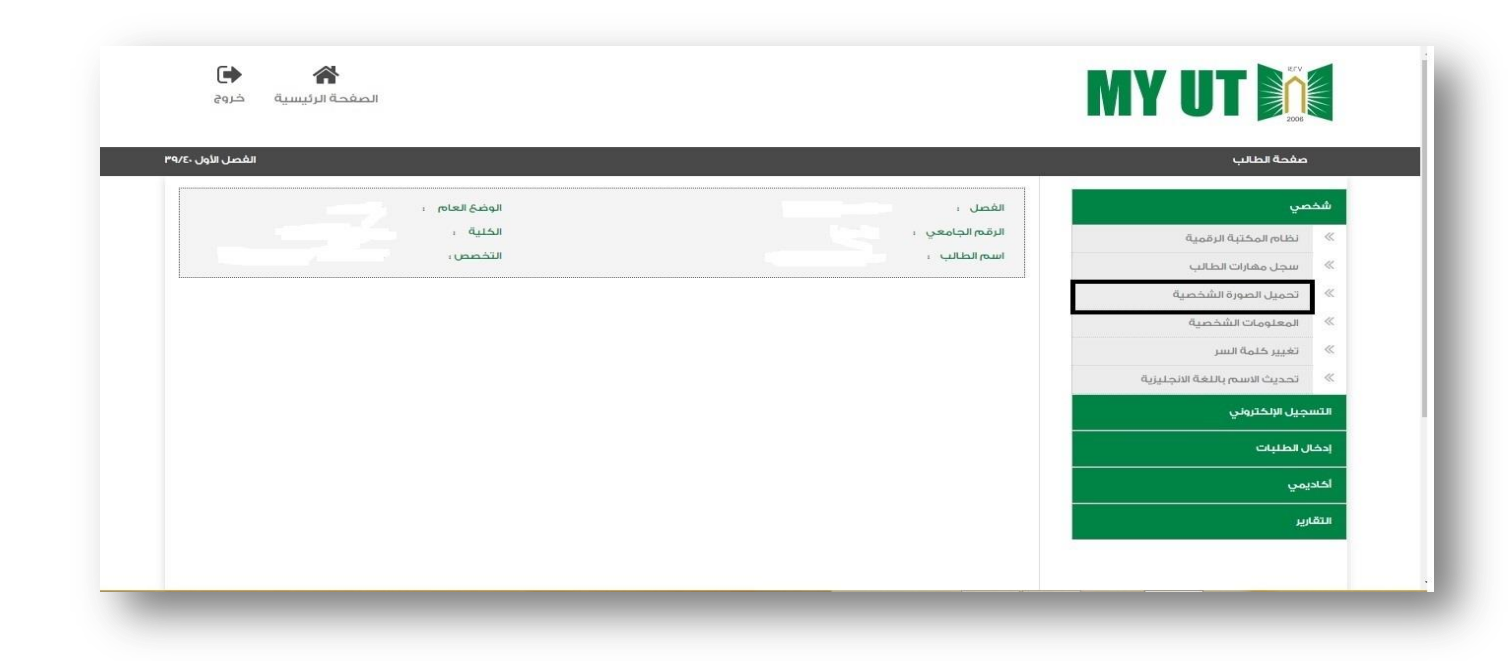

## **-3 بعد قراءة التنبيه يتم الضغط على موافق.**

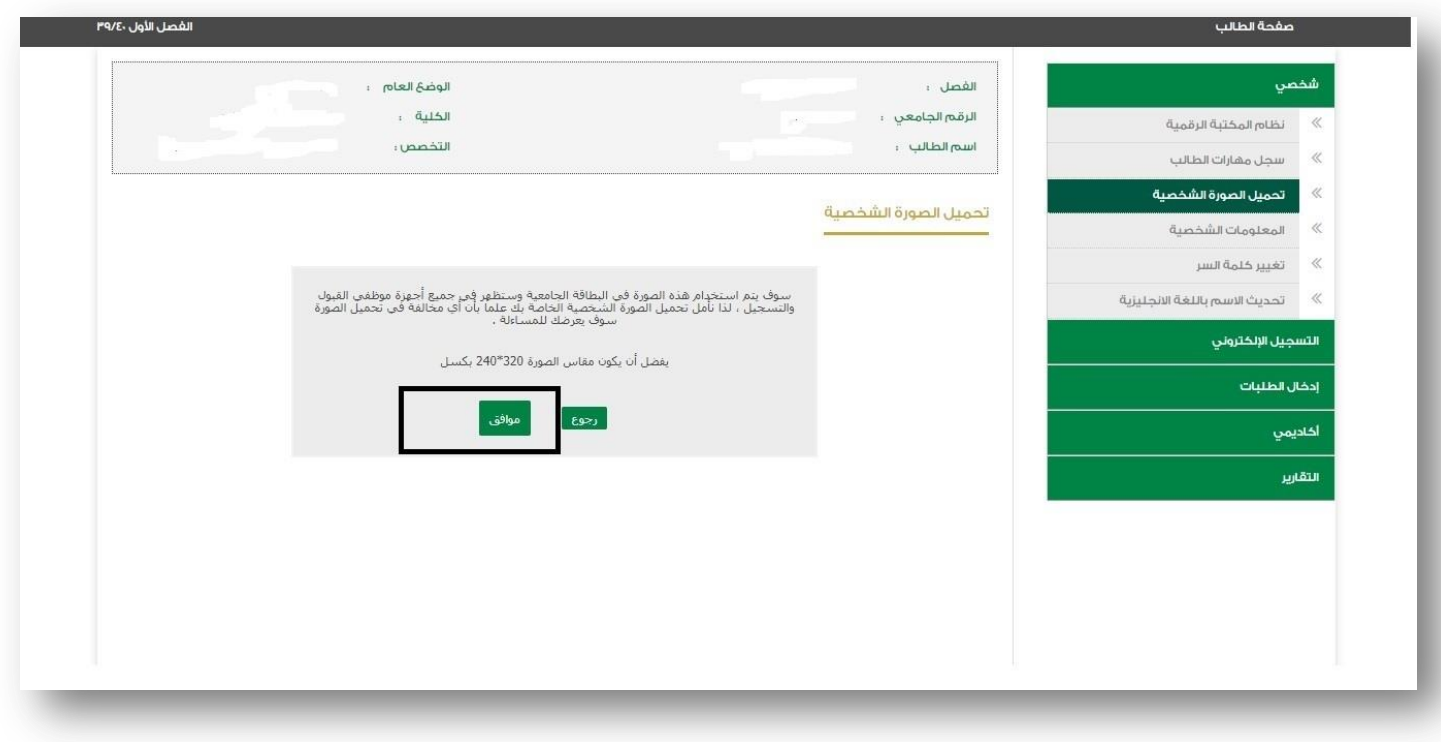

# **-4 يتم الضغط على أيقونة اختيار ملف**

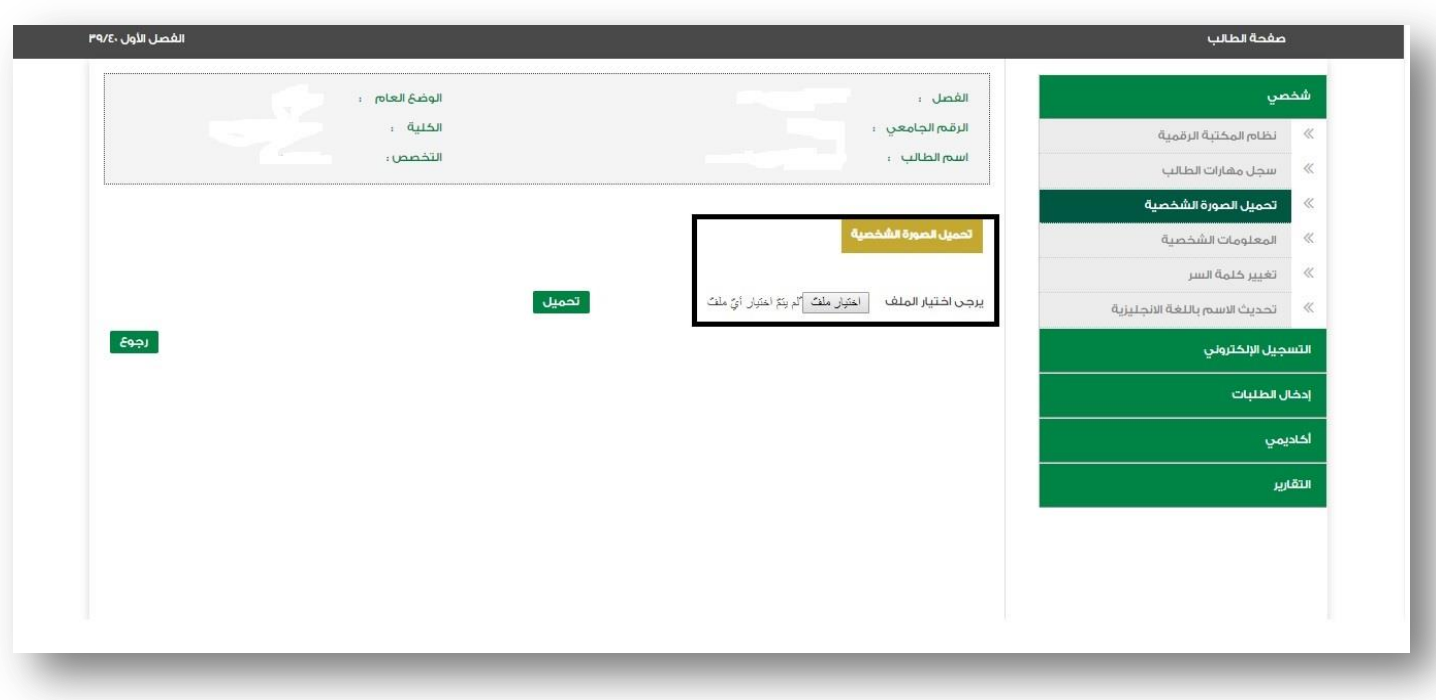

## **-5 يتم اختيار الصورة الشخصية لتحميلها على البوابة ) يجب أن تكون الصورة بصيغة jpg).**

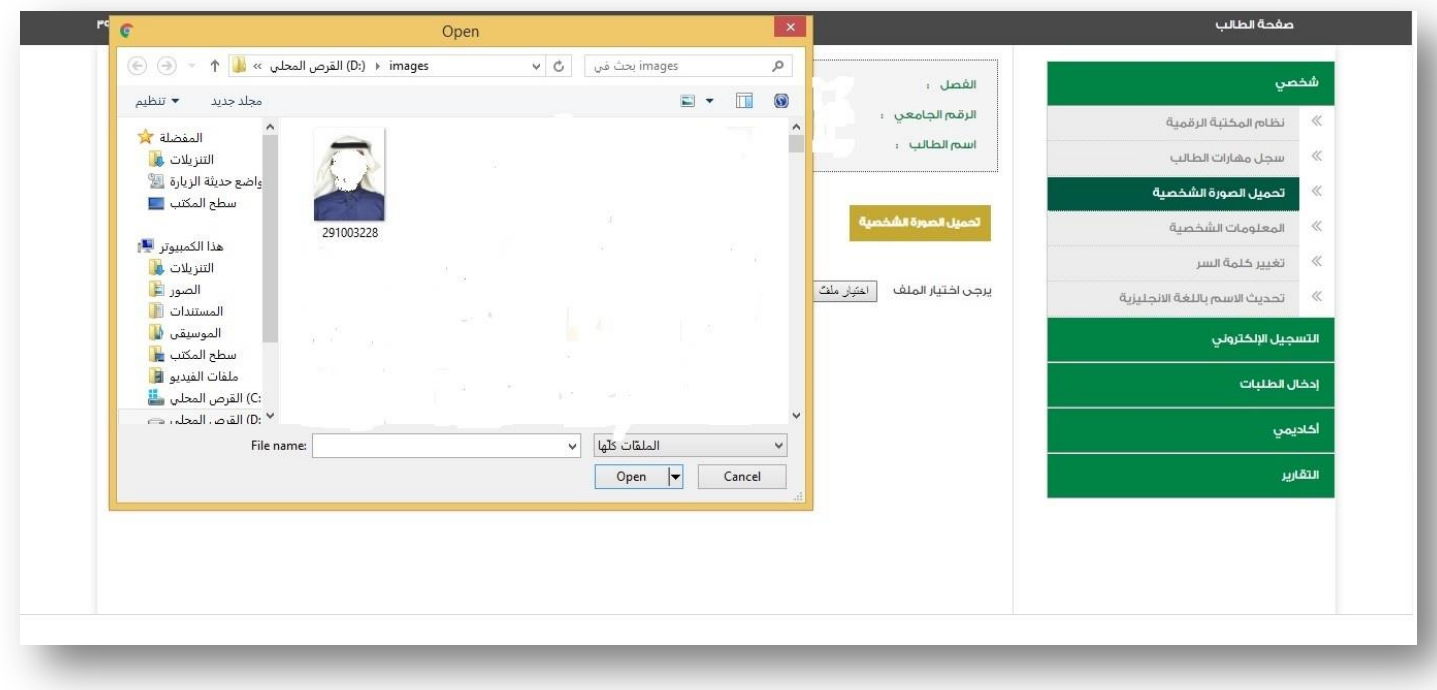

### **-6 بعد التأكد من تحميل الصورة يتم الضغط على تحميل**

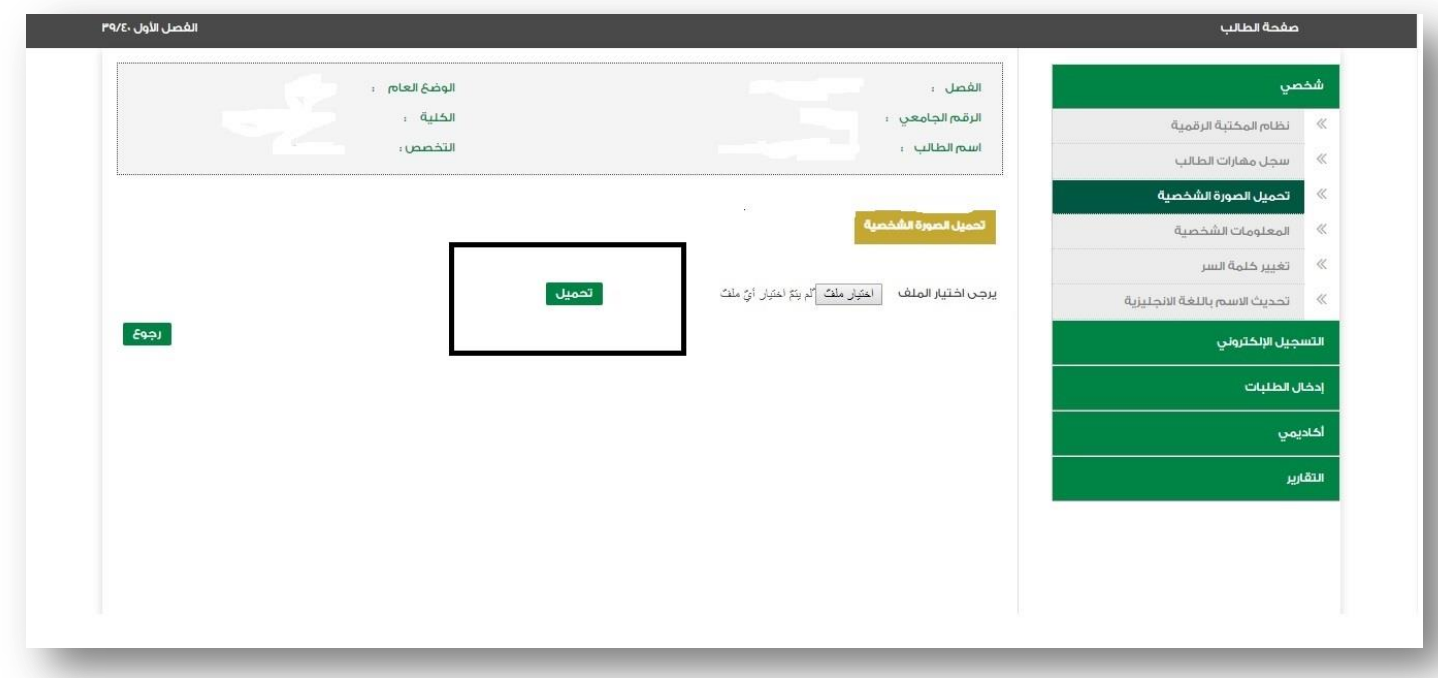

**سيتم اإلعالن في الكلية بموعد استالم البطاقة الجامعية**